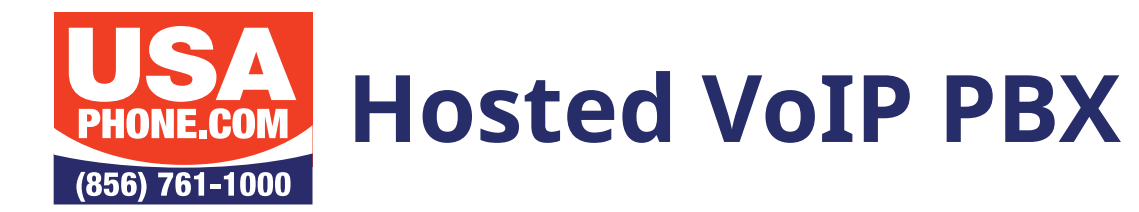

# VOICEMAIL SETUP

To initially set up voicemail, press the **X** (Voicemail) key on your phone, enter your password which has **been initially defaulted to 9999. Please be sure to change the password at initial setup. Passwords must be 4 digits long.**

# **SETTING UP VOICEMAIL**

Press the  $\blacktriangleright$  (Voicemail) button Enter your password + "#" Press 0 for mailbox options Press 1 to record an unavailable greeting Press 2 to record a busy greeting Press 3 to record name Press 4 to record a temporary greeting Press 5 to change password Press \* to return to main menu Press # to repeat

## **CHECKING YOUR VOICEMAIL FROM YOUR PHONE ONSITE**

- 1. Press the  $\blacktriangleright$  (Voicemail) button
- 2. Enter your password + "#"
- 3. Follow the prompts

# **MAIN MENU OPTIONS**

## **Press 1 to listen to messages**

- $*$  = Rewind
- # = Fast Forward

## **Press 2 to change folders**

## **Press 3 for advanced options**

Press 5 to leave a message for another user Press \* to return to the main menu

# **TO ACCESS VOICEMAIL FROM ANY PHONE**

 $\Box$  Business – dial \*5000  $\Box$  Enterprise – dial \*98

# **MAIL BOX OPTIONS AFTER LISTENING TO A MESSAGE**

### **Press 3 for advanced options**

Press 1 to send reply

- Press 3 to hear envelope
- Press 5 to leave a message for another user
- Press \* to return to main menu

## **Press 5 to repeat current message**

- **Press 6 to play next message**
- **Press 7 to delete**
- **Press 8 to forward to another user**
- **Press 9 to save to folder**

Press 0 for new Press 1 for old Press 2 for work Press 3 for family Press 4 for friends Press \* to return to main menu Press # to exit

# **CHECKING VOICEMAIL REMOTELY**

## *(For this option to work, your calls must go directly to an auto attendant.)*

- 1. Call your assigned access number
- 2. When you hear the auto attendant, press # (or option configured for voicemail) and follow prompts

#### **Voicemail Setup Rev 2.0**

To get support you can email support@usaphone.com and please include your Company name, details of your questions, and a callback phone number or call us at (856) 761-1000 and select option 1 during business hours to talk to a live support representative and if after business hours select option 8 for emergencies.

> 1790 Route 70 East | Cherry Hill, NJ 08003 | 856-761-1000 | www.usaphone.com FOR EMERGENCY AFTER-HOURS SERVICE CALL 856-761-1000 AND SELECT 8 WHEN PROMPTED

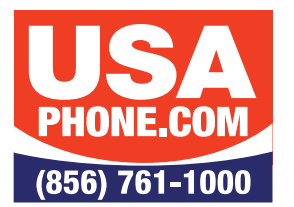

**Hosted VoIP PBX**

# **DIQUICK FEATURE GUIDE**

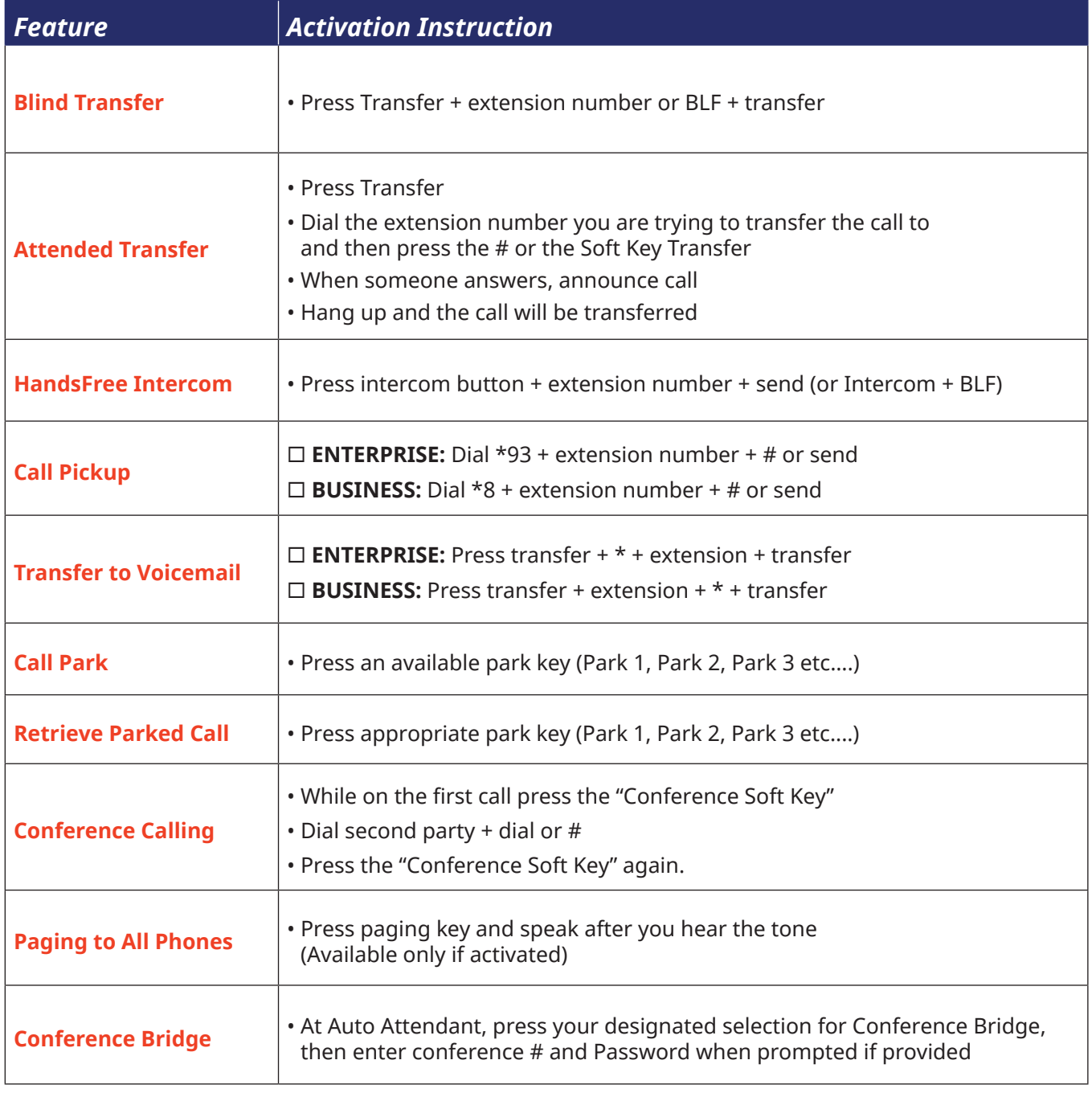

Find out more about these and other features on our products page **www.usaphone.com/products**